## iTUNES

As a Backup and file synchronizer

### Introduction

- iTunes is a program that does a lot of things. (Critics say it tries to do too much)
- 1) Player of Music and Videos
- 2) Access iTunes Store to purchase and download items. You can also RIP Audio CD's
- 3) Sync your Mac with a iPhone/iPad/iTouch via cable or WiFi
- We will only talk about 3).
- This is a follow-on to a question in our email group.
- There are some new technologies Apple has for syncing and backup; which seem to get all the attention, and it seems folks have forgotten what iTunes can do.

# Alternative: iCloud Backup

- Apple's touted solution
	- https://support.apple.com/en-us/HT204136
- This may be a great solution for many folks but:
	- You need to have a Wi-Fi connection. Cellular data transfer not supported.
	- ! Note that there is a cost to Apple's iCloud over 5 GB. Has been reduced in the past few days.

### Alternative iCloud Photos

- Lets you have photos on all your devices
- Apple's FAQ on this will explain it.
	- https://support.apple.com/en-us/HT204264
- Note that you need to upload the photos. If you have a lot of them, then you need to have either fast upload speed or plan on having it take a lot of time. Also note that you can download originals to your device over Wi-fi or Cellular. Cellular plans have limits and are costly to go over the limit.

# Alternative: Music Match

- iTunes music match will match your songs and make them available to all your devices. It is not the new Apple Music.
	- . http://www.imore.com/apple-music-vs-itunes-matchwhats-difference
- While iTunes music match does not count against your iCloud storage, there still is the issue of bandwidth. If you enable it can use cellular data for this service; this one you would want to carefully monitor, as most plans are small amounts and expensive.

# Using iTunes

- While doing a full up demo would be nice, there are some logistical issues.
	- $\bullet$  I can't show both the iPad and my Macbook Air on the screen at the same time.
	- If I connect the Macbook air to the iPad it will ask me if I want to delete everything on the iPad and sync with the Macbook. I don't want to do that!
- So you get to see some screen shots.

#### iTunes Backup

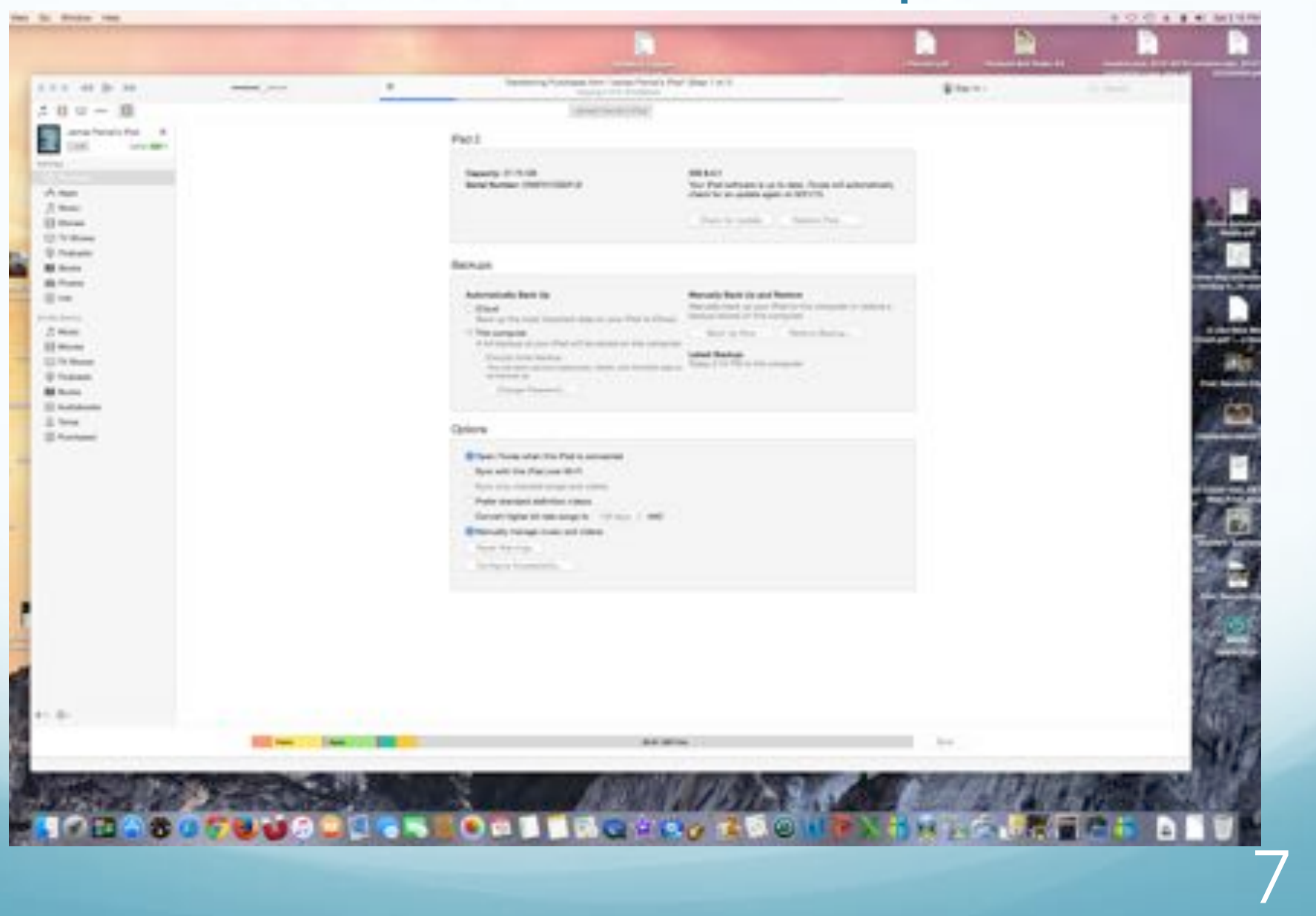

### iTunesBackup

- ! Note that you can choose iCloud or "this computer" which is iTunes backup.
- Note there is a checkbox to allow Wi-Fi backups instead of a USB cable.

## iTunes Photos Sync

 $\sim$ 

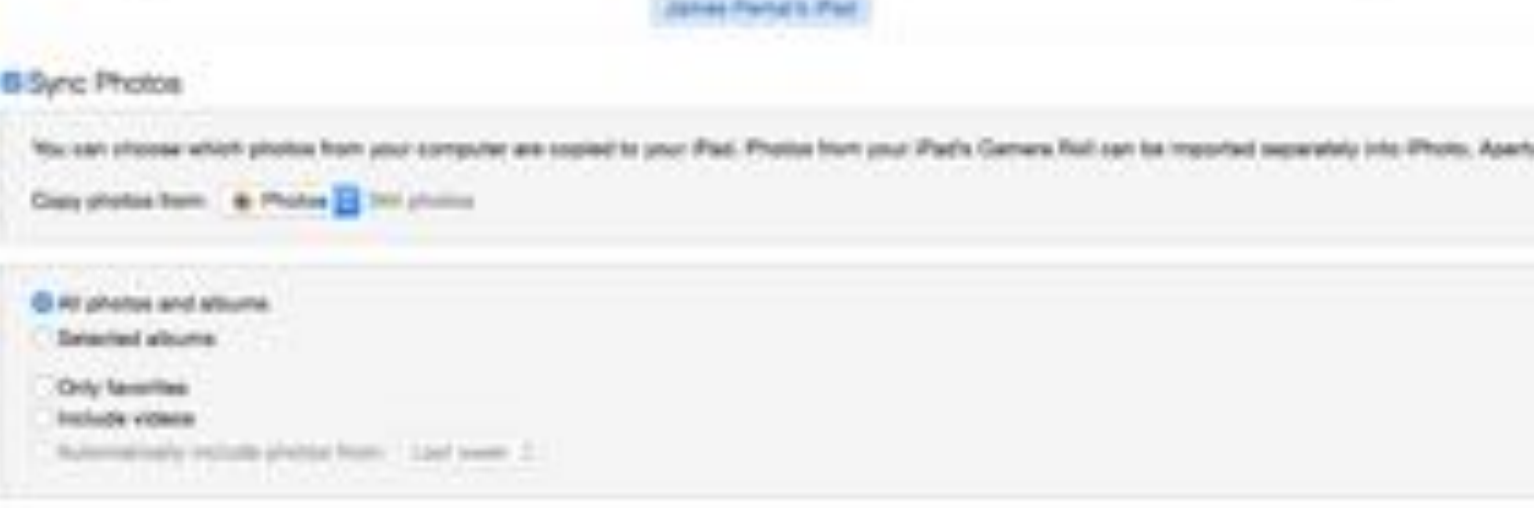

# iTunes Photo Sync-Folders

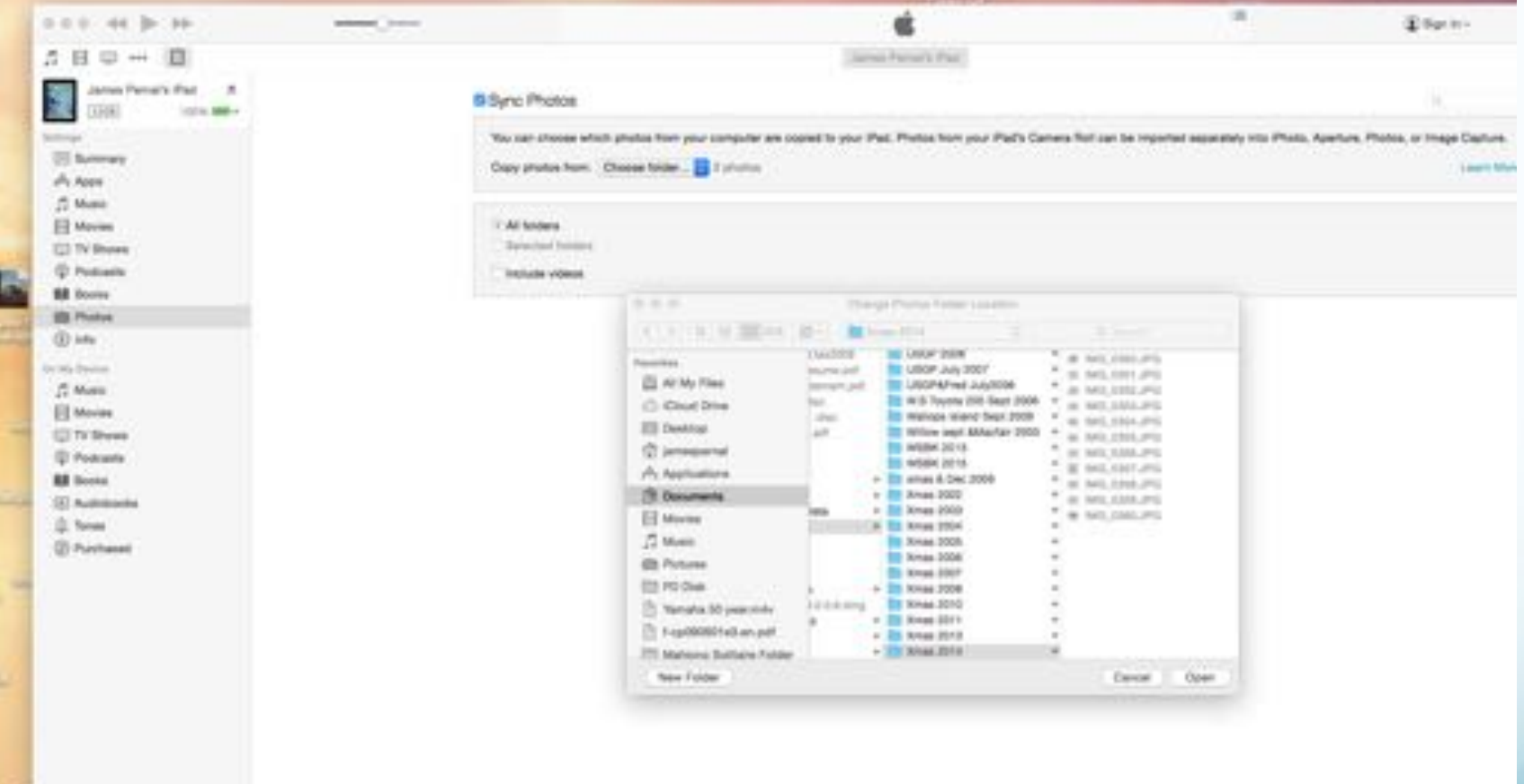

10

# Music Sync

- Note that you can have iTunes automatically sync your music
- However I've checked the box to "Manually manage music and videos"

# Manually manage Music

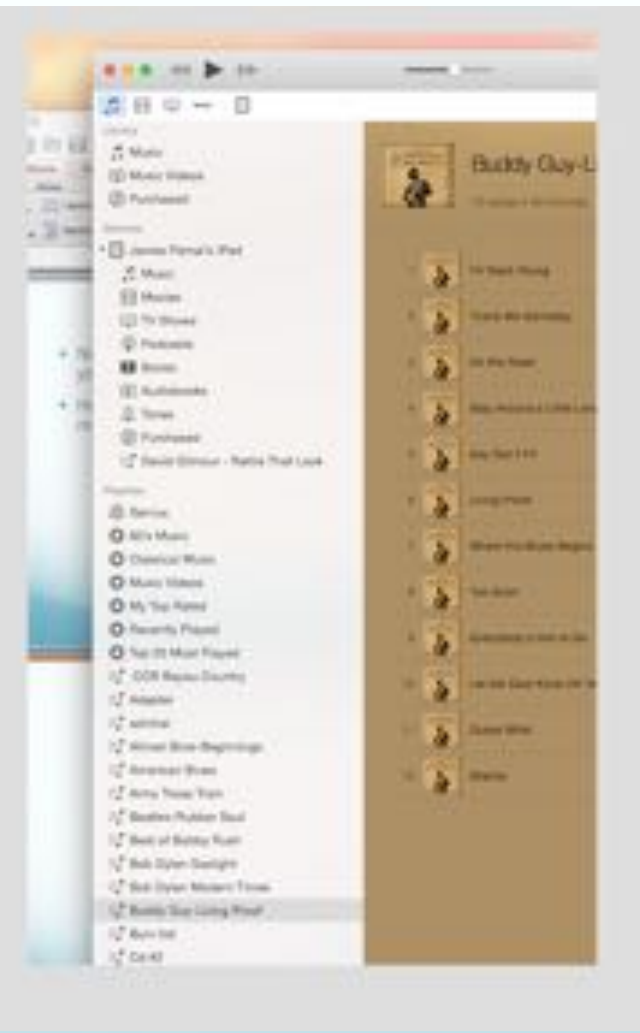

12